# CPU-Auslastung auf den Managed Switches der Serien 200 und 300  $\overline{\phantom{a}}$

### Ziel

Die CPU-Auslastung ist ein Diagnosetool, das untersucht, welcher Anteil der CPU verwendet wird. Eine zu hohe CPU-Auslastung kann die Reaktionszeit Ihres Switches verlangsamen.

In diesem Dokument wird erläutert, wie die CPU-Auslastung auf den Managed Switches der Serien 200 und 300 verwendet wird.

# Unterstützte Geräte

● Managed Switches der Serien SF/SG 200 und SF/SG 300

### Software-Version

● v1.3.0.62

# Aktivieren und Anzeigen der CPU-Auslastung

Schritt 1: Melden Sie sich beim Webkonfigurationsprogramm an, und wählen Sie Administration > Diagnostics > CPU Utilization (Verwaltung > Diagnose > CPU-Auslastung). Die Seite CPU-Auslastung wird geöffnet:

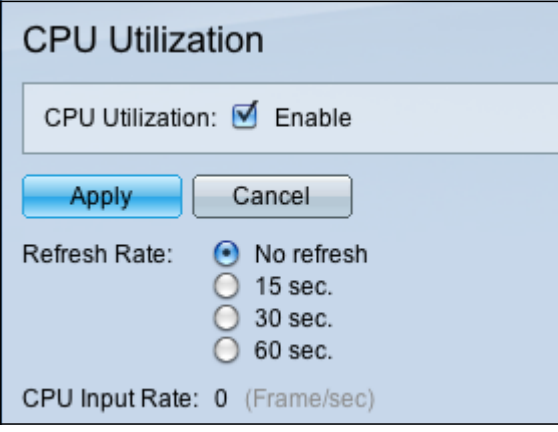

Schritt 2: Aktivieren Sie das Kontrollkästchen Aktivieren im Feld CPU Utilization (CPU-Auslastung), um die Informationen zur CPU-Auslastung zu bearbeiten.

Schritt 3: Klicken Sie auf ein Optionsfeld im Feld Aktualisierungsrate. Die Aktualisierungsrate ist die Zeit (in Sekunden), die vergeht, bevor die CPU-Statistiken aktualisiert werden. Für jedes Zeitintervall wird ein neues Beispiel erstellt.

Hinweis: Das Feld "CPU Input Rate" (CPU-Eingangsrate) zeigt die Rate der Input-Frames für die CPU pro Sekunde an.

Schritt 4: Klicken Sie auf Apply (Anwenden), um die neue Aktualisierungsrate anzuwenden und mit der CPU-Auslastung zu beginnen. Die CPU-Auslastung wird in einem Diagramm

angezeigt, wobei die Y-Achse der prozentuale Auslastungsgrad und die X-Achse die Beispielnummer ist.

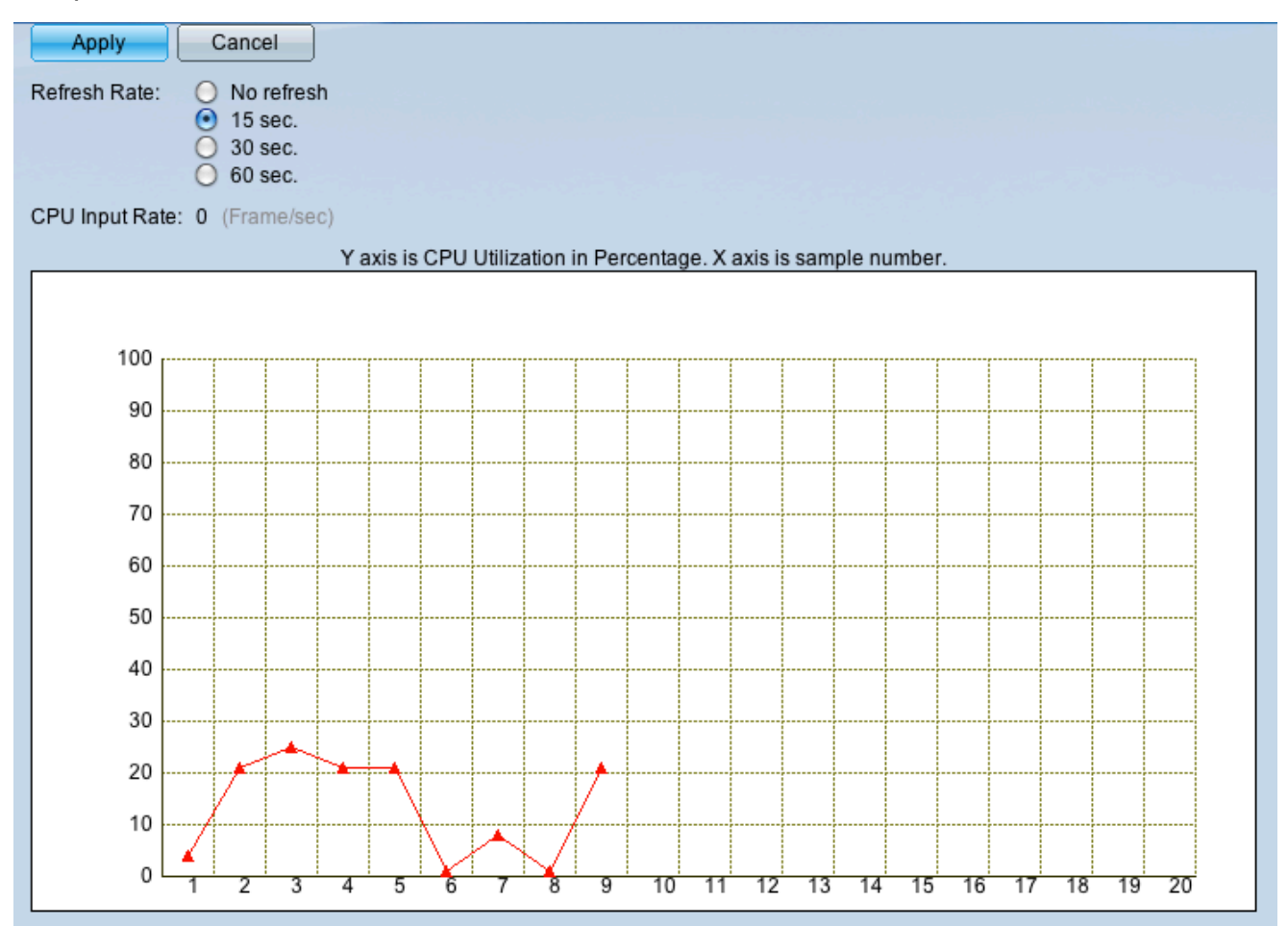

#### Informationen zu dieser Übersetzung

Cisco hat dieses Dokument maschinell übersetzen und von einem menschlichen Übersetzer editieren und korrigieren lassen, um unseren Benutzern auf der ganzen Welt Support-Inhalte in ihrer eigenen Sprache zu bieten. Bitte beachten Sie, dass selbst die beste maschinelle Übersetzung nicht so genau ist wie eine von einem professionellen Übersetzer angefertigte. Cisco Systems, Inc. übernimmt keine Haftung für die Richtigkeit dieser Übersetzungen und empfiehlt, immer das englische Originaldokument (siehe bereitgestellter Link) heranzuziehen.